**Istruzioni per l'uso** 

*Guida all'utilizzo delle app di Google*

## **MODALITA' DI UTILIZZO DELLA PIATTAFORMA**

Digitare **google.com** nella barra dell'indirizzo del browser, entrare sul sito della scuola,

**<https://www.ic4graziadeleddanuoro.edu.it/>**

## **e cercare l'icona "piattaforma GSUITE" (in basso alla pagina)**

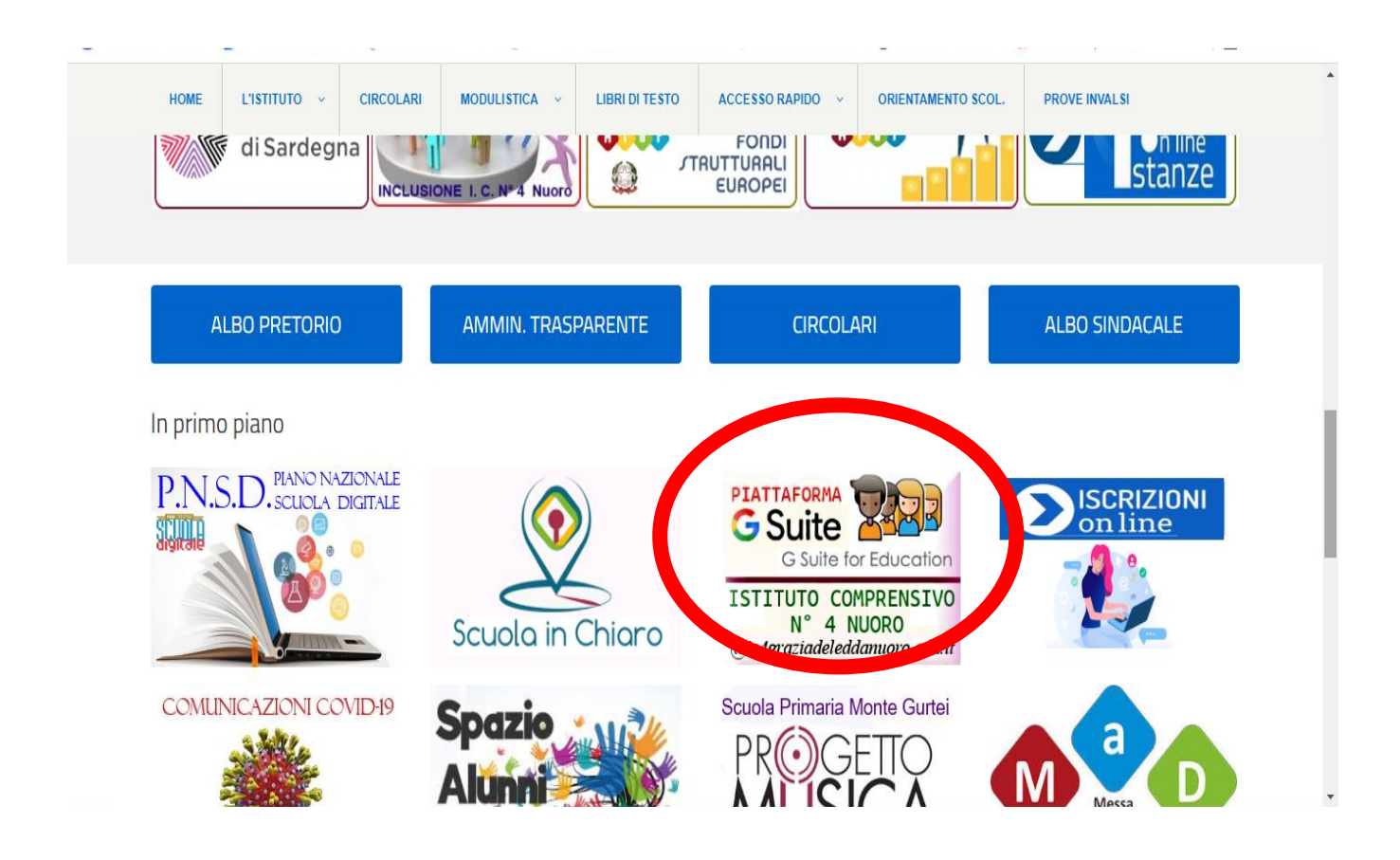

Inserire email fornita dalla scuola avente come dominio "@ic4graziadeleddanuoro.edu.it"

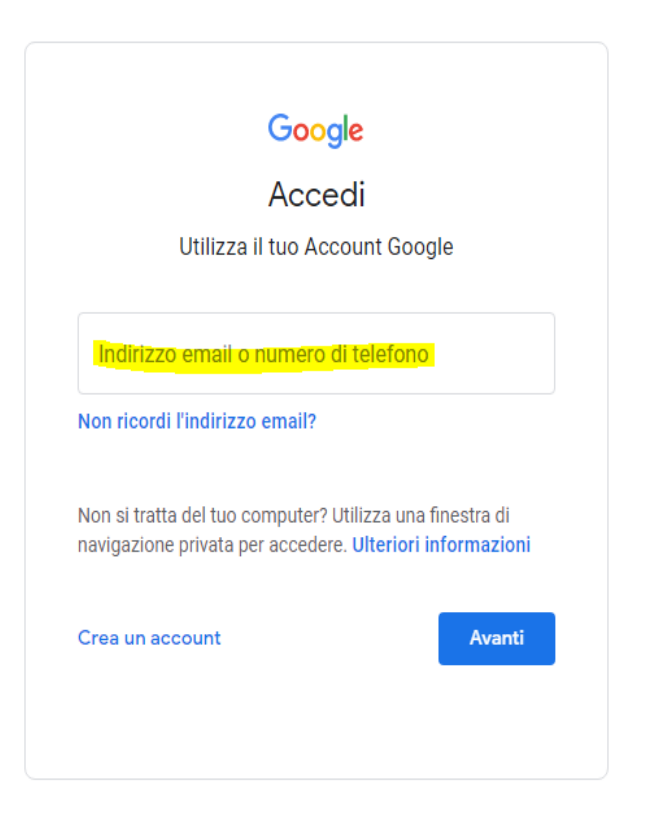

## Inserire la Password fornita dalla scuola

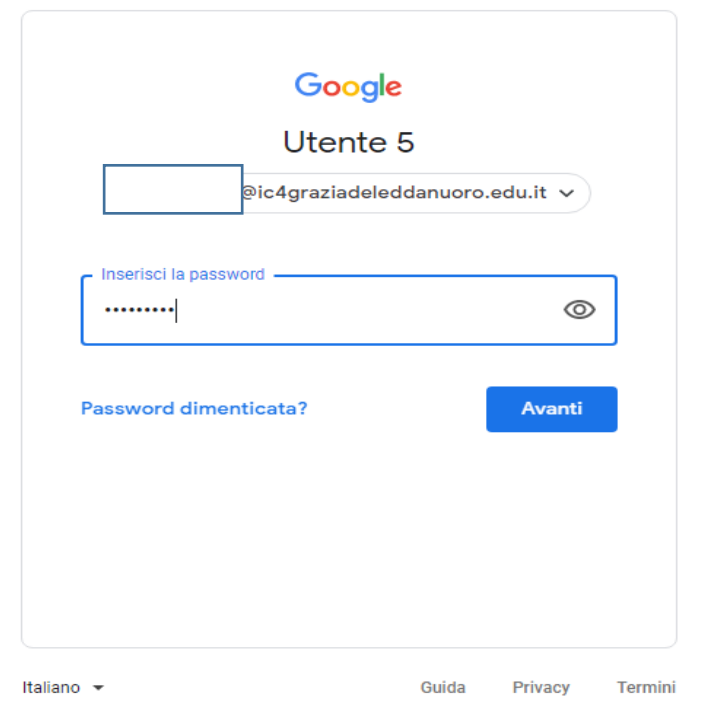

Una volta effettuato l'accesso uscirà la schermata di "Benvenuto".

Una volta effettuato l'accesso, troveremo tutte le app della piattaforma, le più utilizzate dal nostro istituto sono:

## **Calendar, Classroom e Meet.**

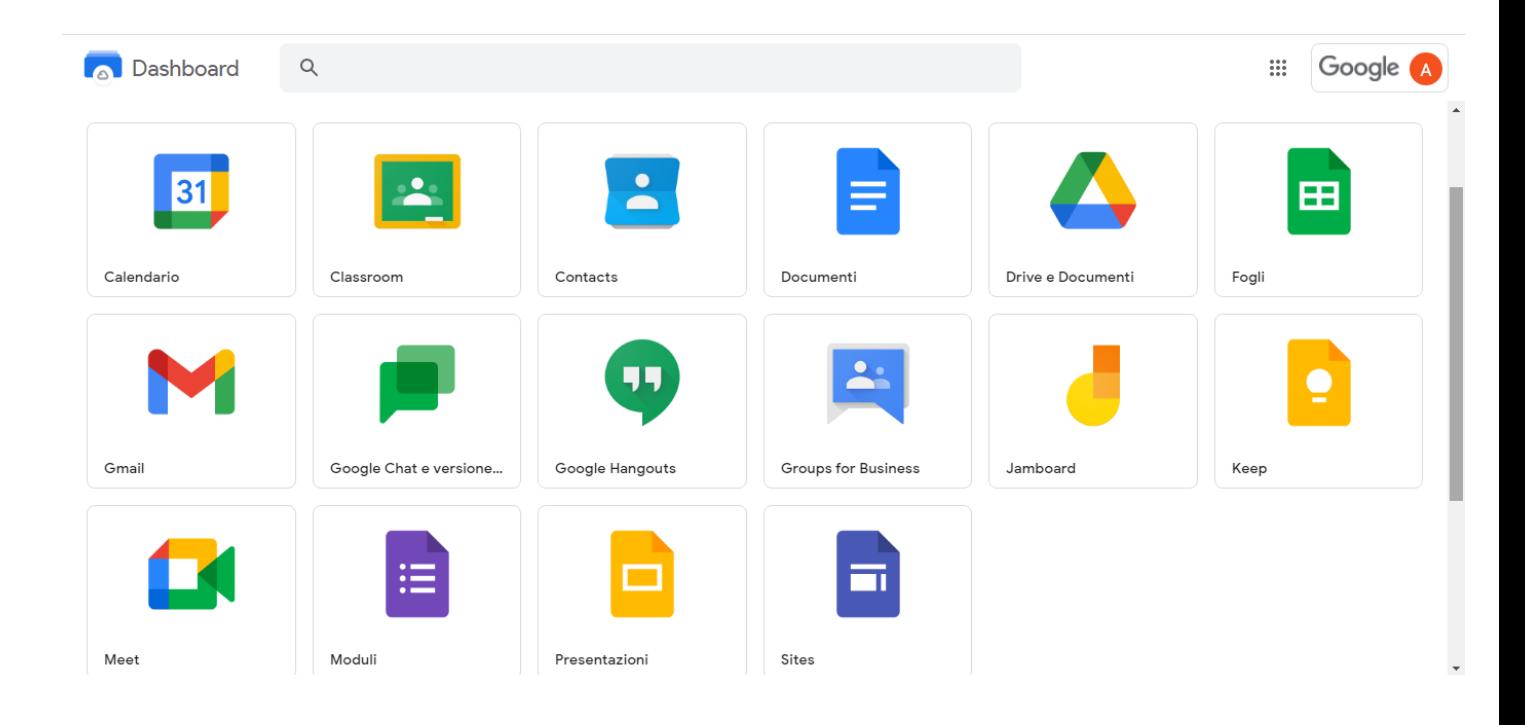